# **Voice Channel Manager**

**Jul 14, 2020**

### Table of Contents

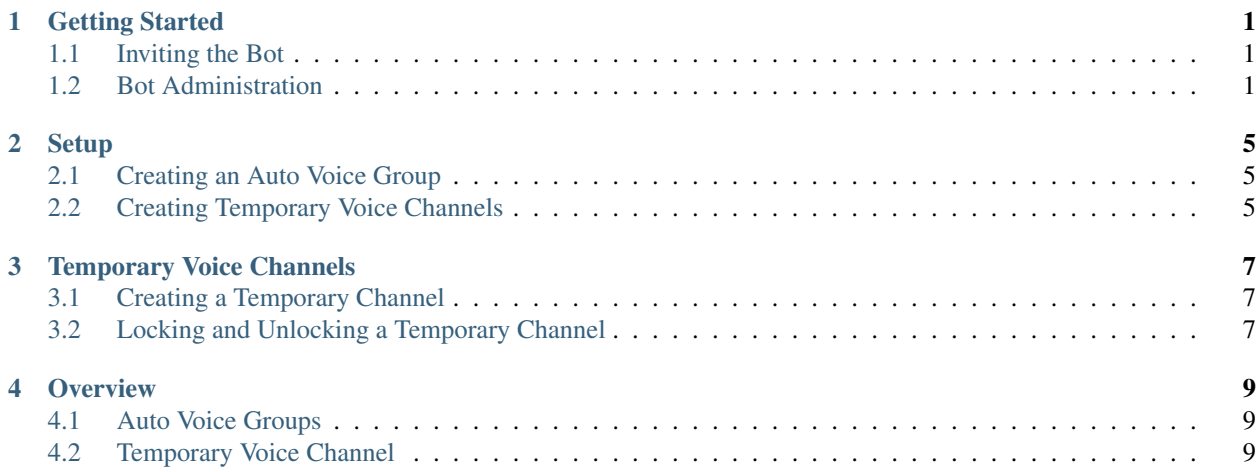

### CHAPTER<sup>1</sup>

#### Getting Started

#### <span id="page-4-1"></span><span id="page-4-0"></span>**1.1 Inviting the Bot**

You can invite the bot using the following url:

[https://discordapp.com/oauth2/authorize?client\\_id=524648043061051432&permissions=8&scope=bot](https://discordapp.com/oauth2/authorize?client_id=524648043061051432&permissions=8&scope=bot)

The Voice Channel Manager Bot should have administration permissions to ensure that nothing prevents it from making, removing and renaming channels. If, however, you do not wish to give the bot full permissions, make sure the following permissions are enabled:

- Manage Server
- Manage Channels
- Create Invite
- Manage Nicknames
- Read Text Channels & See Voice Channels
- Send Messages
- Embed Links
- Manage Messages
- Add Reactions

### <span id="page-4-2"></span>**1.2 Bot Administration**

#### **1.2.1 Bot Prefix**

The initial prefix of the bot when it first enters a server is /. However, the prefix can be customized. To set a custom prefix for your server, run the set prefix command. For example, if you want to set the bot prefix to an exclamation point (!), run the following command:

#### /set prefix !

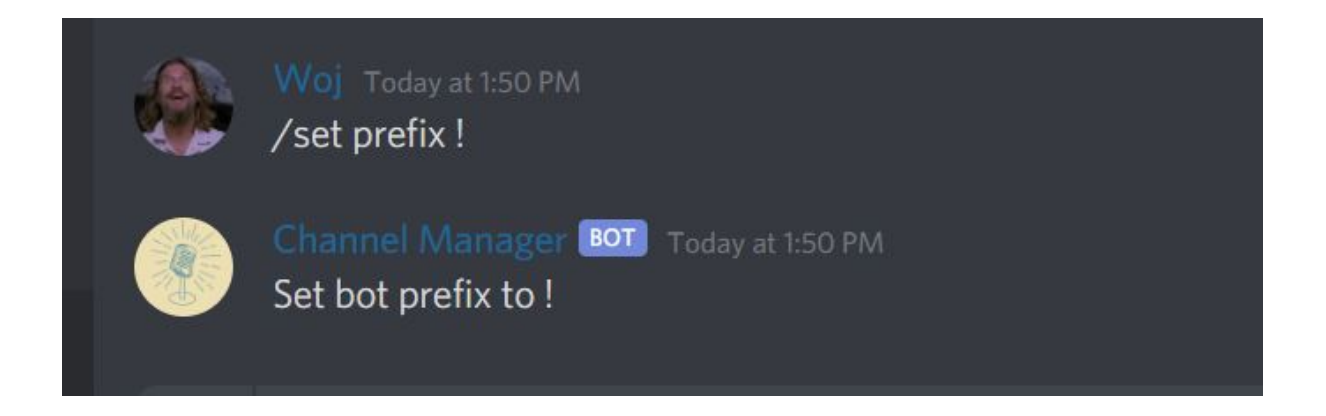

#### **1.2.2 Auto Renumbering**

There might be an instance when the number of channels gets out of order. This can be caused by a number of things, but the most common is that the API call lags due to network interference. To combat this, the Voice Channel Manager Bot includes an Auto Renumber command to keep your channels organized. To renumber an Auto Voice Group, copy the ID of the category the group lives under and run the following command:

/auto renumber 588406876388196353

"588406876388196353" in this example is the ID of the category.

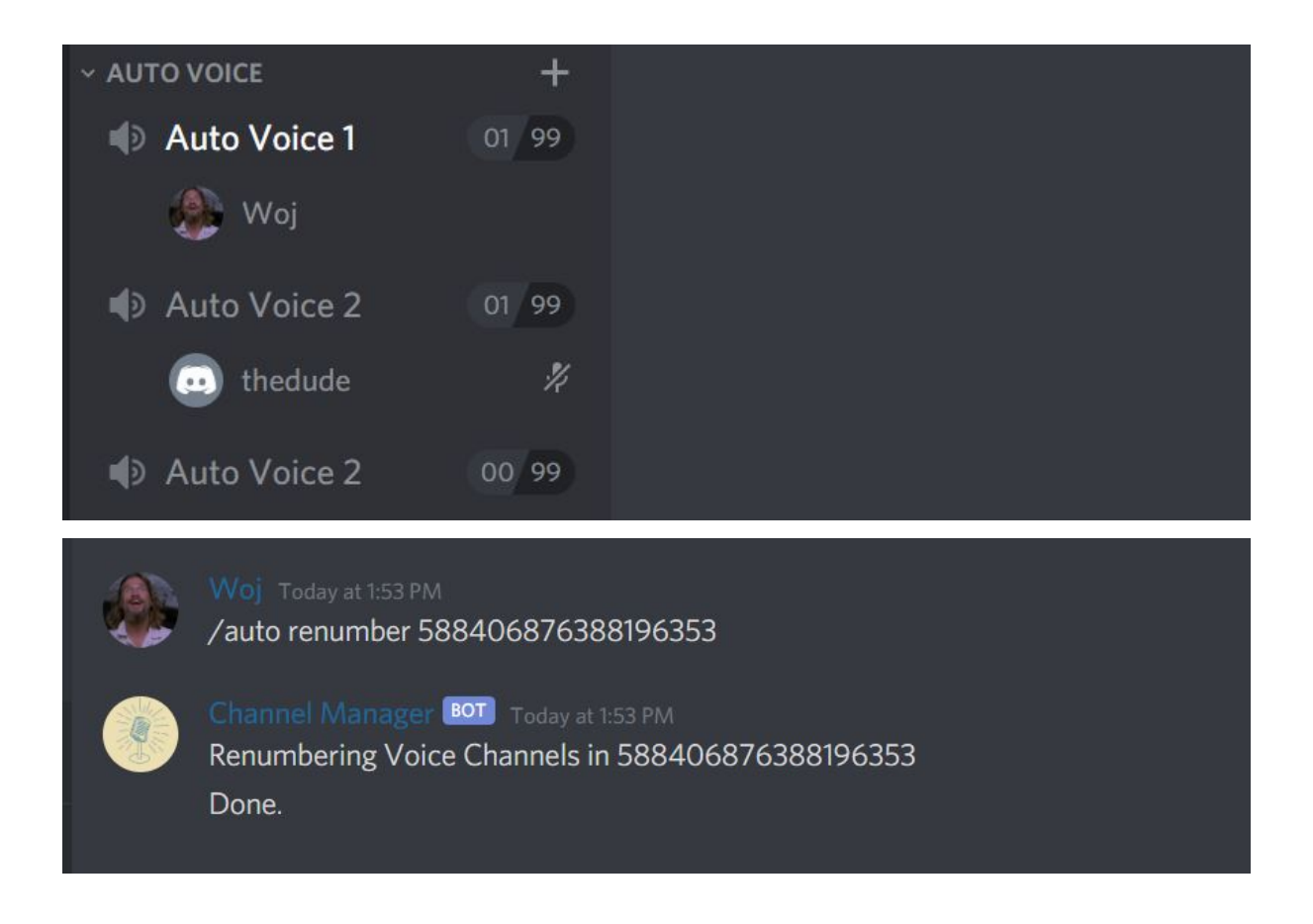

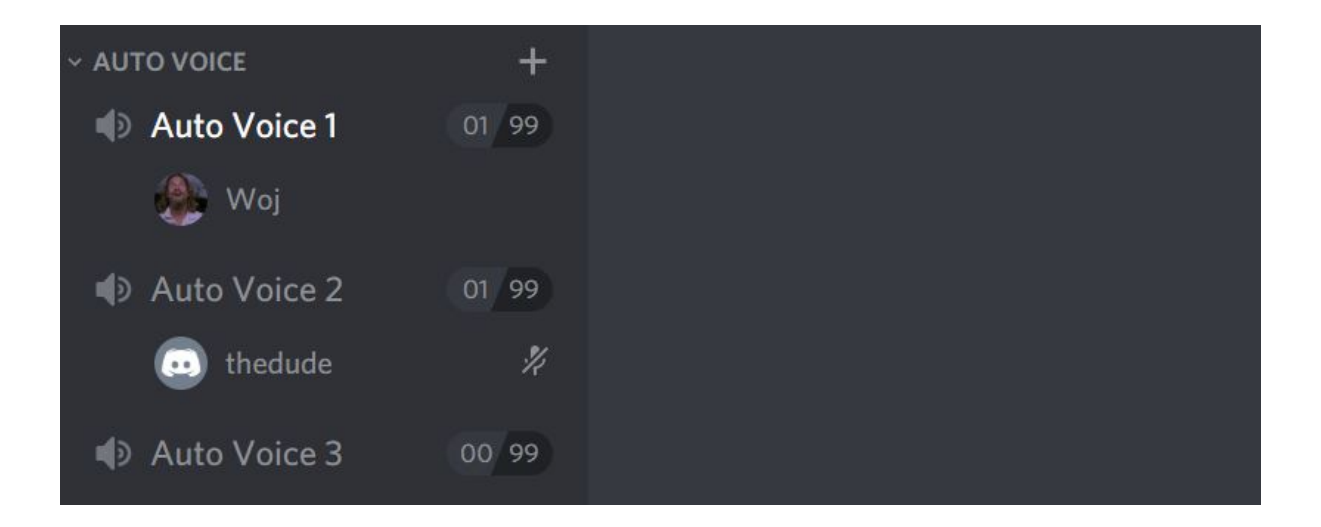

#### **1.2.3 Notification Channel**

If you would like to be able to receive notifications from the bot owner, you can use the set notifications command to get a message anytime an update has been made to the Voice Channel Manager Bot. To set this channel, copy the ID of your server and run the following command:

/set notifications 535488093583835148

"535488093583835148" in this example is the ID of your server.

## CHAPTER 2

#### **Setup**

<span id="page-8-0"></span>The following setup commands require Administrator permissions.

#### <span id="page-8-1"></span>**2.1 Creating an Auto Voice Group**

Auto Voice Groups allow server managers to keep their voice channel lists clear of clutter. When you set up a Voice Channel Group, the Voice Channel Manager Bot creates the initial channel. When users join the channel a new one is created, and when they leave it is removed.

To create an Auto Voice Group, run the /create autovoice command. You will need to specify the name of the Auto Voice Group, the Category ID for which the group will live and the user limit of each voice group channel. For example:

/create autovoice "General Voice" 535488577296138243 10

When you set the name of the Auto Voice Group, ensure that you are using double quotes around the name (""). You can leave the user limit parameter blank if you do not wish to set a user limit.

#### <span id="page-8-2"></span>**2.2 Creating Temporary Voice Channels**

Temporary Voice Channels give users of a server the freedom to create their own custom named channel. To keep things tidy, the channels are deleted once all users have left the channel.

To create a Temporary Voice Channel list, run the /create temproom command. For example: /create temproom

You can specify a category ID if you would like, however, running the command as is will create the Temporary Category for you along with a text channel that gives your users instructions on how to make their own Voice Channel. For example:

/create temproom 550753598271913986

The above command will create the Temporary Channel List under a category with an ID of 550753598271913986.

## CHAPTER 3

#### Temporary Voice Channels

#### <span id="page-10-1"></span><span id="page-10-0"></span>**3.1 Creating a Temporary Channel**

To create a Temporary Channel, use the /temp voice command. This command accepts two arguments: channelName and userLimit. The channelName argument is what you would like to call your temporary channel, while the userLimit argument sets the number of allowed users for that temporary voice channel.

Example:

/temp voice "My Custom Channel" 10 The above command will create a Temporary Voice Channel called My Custom Channel with a user limit of 10.

#### <span id="page-10-2"></span>**3.2 Locking and Unlocking a Temporary Channel**

While you are using a Temporary Voice Channel, you can lock and unlock the channel to prevent unwanted users from entering the channel. To do this, use the /temp lock command to lock the channel, and /temp unlock to unlock the channel.

### CHAPTER 4

**Overview** 

<span id="page-12-0"></span>The Voice Channel Manager Bot is a bot that manages voice channels in Discord servers. It helps to prevent large lists of voice channels in a servers' channel list by automatically creating channels when none is available, and removing channels when they are not needed. In addition, the Voice Channel Manager Bot can create "Game Rooms," which base the channel name on the game that the users in the channel are playing, and allow members of the server to create their own custom voice channels.

Feel free to join the Discord if you have any questions or need help setting up the bot! <https://discord.gg/Kqv2kQT>

#### <span id="page-12-1"></span>**4.1 Auto Voice Groups**

Auto Voice Groups allow server managers to keep their voice channel lists clear of clutter. When you set up a Voice Channel Group, the Voice Channel Manager Bot creates the initial channel. When users join the channel a new one is created, and when they leave it is removed.

#### <span id="page-12-2"></span>**4.2 Temporary Voice Channel**

Temporary Voice Channels give users of a server the freedom to create their own custom named channel. To keep things tidy, the channels are deleted once all users have left the channel.